<span id="page-0-0"></span>■ [N](https://wiki.loxberry.de/wiki/syntax?do=plugin_do&do_page=wiki%3Asyntax&do_md5=2daecd448a5f7f02903abd5bb3d85467)eues MarkDown Plugin hinzufügen (zugewiesen an [Michael Schlenstedt](https://wiki.loxberry.de/user/prof.mobilux))

# **Syntax**

[DokuWiki](https://wiki.loxberry.de/wiki/dokuwiki) zeichnet sich u. a. durch einfache Textformatierungen aus. Dadurch bleiben die Dateien, die den Inhalt enthalten, gut lesbar. In den nachfolgenden Abschnitten sind die möglichen Formatierungsarten aufgelistet, die innerhalb des Editors verwendet werden können. Einige der hier vorgestellten Formatierungen sind auch direkt über die [Quickbuttons](https://www.dokuwiki.org/de%3Atoolbar) erreichbar. Ein erstes Beispiel, wie der Aufbau einer Seite aussehen kann, findest du, wenn du dir diese Seite im Quelltext-Modus anzeigen lässt. Klicke dazu auf den Button "Vorschau".

Zum Ausprobieren oder Üben kann die [Spielwiese](https://wiki.loxberry.de/playground/playground) verwendet werden.

# **1 Texte**

### **1.1 Formatierungen**

DokuWiki unterstützt **fetten**, kursiven, unterstrichenen und dicktengleichen ([Dickte](https://de.wikipedia.org/wiki/Dickte)) Text. Natürlich kann auch alles *kombiniert* werden.

```
DokuWiki unterstützt **fetten**, //kursiven//, unterstrichenen und
''dicktengleichen'' Text.
Natürlich kann auch alles **__//''kombiniert''// ** werden.
```
Ebenso gibt es tiefgestellten und hochgestellten Text.

```
Ebenso gibt es <sub>tiefgestellten</sub> und <sup>hochgestellten</sup> Text.
```
Text kann als gelöscht<sup>[1\)](#page--1-0)</sup> markiert werden.

Text kann als <del>gelöscht</del> markiert werden.

### **1.2 Absätze**

Ein Absatz wird durch eine leere Zeile erzeugt. Eine neue Zeile (Zeilenumbruch) kann durch zwei "Backslashes" (umgekehrte Schrägstriche: \\) gefolgt von einem Leerzeichen erzeugt werden.

Dies ist ein Beispieltext mit einigen Zeilenumbrüchen.

Beachte: Die zwei umgekehrten Schrägstriche werden nur erkannt, wenn sie am Zeilenende stehen oder wenn ihnen ein

Leerzeichen folgt.

Sollsieht es ohne Leerzeichen aus.

Dies ist ein Beispieltext mit einigen Zeilenumbrüchen.\\ Beachte: Die zwei umgekehrten Schrägstriche werden nur erkannt, wenn sie am Zeilenende stehen\\ oder wenn ihnen ein\\ Leerzeichen folgt.\\ So\\sieht es ohne Leerzeichen aus.

Zeilenumbrüche durch zwei "Backslashes" (umgekehrte Schrägstriche: \\) sollten nur verwendet werden, wenn sie unbedingt notwendig sind.

## **1.3 Überschriften**

Mit fünf unterschiedlichen Ebenen, getrennt durch Überschriften, kann der Inhalt einer Seite strukturiert werden. Die Überschriften werden mit maximal sechs "=" eingerahmt, je nach Größe. H1 ist die Überschrift auf höchster Ebene. Am einfachsten ist es zur Erzeugung der Überschriften, die Symbolleiste zu verwenden. Das Einfügen der Überschriften erfolgt über die Buttons, die ein "H" anzeigen.

Es ist sinnvoll, wenn immer eine Level 1 Überschrift am Anfang eines Artikels steht.

Wenn in einer Seite mehr als drei Überschriften vorkommen, wird automatisch ein Inhaltsverzeichnis erstellt, welches alle Überschriften auflistet. Soll dieses Inhaltsverzeichnis nicht erstellt werden, muss der Befehl: ~~NOTOC~~ mit in die Seite aufgenommen werden.

```
====== Überschrift Ebene 1 ======
===== Überschrift Ebene 2 =====
==== Überschrift Ebene 3 ====
=== Überschrift Ebene 4 ===
== Überschrift Ebene 5 ==
```
Innerhalb von Überschriften können standardmäßig keine weiteren Formatierungen vorgenommen werden! (s. [FAQ - Headerlinks\)](https://wiki.loxberry.de/faq/headerlinks)

### **1.4 unformatierte Abschnitte**

Um Text so anzuzeigen, wie er geschrieben wurde, egal ob er DokuWiki Formatierungen oder andere Formatierungen enthält, kann man jede Zeile mit zwei Leerzeichen beginnen (so wie es in dieser Seite angewendet wurde) oder einen der Bezeichner "code" bzw. "file" benutzen:

```
Mit "code": In diesem Text werden keine überflüssigen Leerzeichen entfernt:
wie hier \leftarrow zwischen
<file plain Beispiel.txt>
Mit dem Bezeichner "file" kann ein bestimmter Abschnitt als einzelner
Bestandteil
auf einer Seite zum Download angeboten werden.
```
#### </file>

Innerhalb von "file" ist auch die im Abschnitt weiter unten beschriebene [Syntax-Hervorhebung](#page-2-0) aktivierbar.

#### [HelloWorld.pl](https://wiki.loxberry.de/_export/code/wiki/syntax?codeblock=1)

```
#!/usr/bin/perl
print "Hello World!\n";
```

```
<file perl HelloWorld.pl>
#!/usr/bin/perl
print "Hello World!\n";
</file>
```
Um jegliche Umwandlung durch DokuWiki abzustellen, umschließe den entsprechenden Bereich mit "nowiki" Bezeichnern oder kürzer mit doppelten Prozentzeichen %%.

Dieser Text enthält Links wie: http://www.splitbrain.org und \*\*Formatierungen\*\* aber sie werden nicht umgesetzt und erscheinen als normaler Text.

Dieser Text ist nun mit %% markiert und hat die gleiche Wirkung wie "nowiki". "Dieser Text enthält links wie: http://www.splitbrain.org und \*\*Formatierungen\*\* aber sie werden nicht umgesetzt und erscheinen als normaler Text."

Einfach den Quelltext dieser Seite anschauen (den Knopf "Edit" drücken) um zu sehen, wie diese Blöcke angewendet werden.

### <span id="page-2-0"></span>**1.5 Syntax-Hervorhebung**

[DokuWiki](https://wiki.loxberry.de/wiki/dokuwiki) kennt Syntax-Highlighting für Quellcode, um dessen Lesbarkeit zu erhöhen. Dafür wird [GeSHi](http://qbnz.com/highlighter/) "**Ge**neric **S**yntax **Hi**ghlighter" benutzt. Somit wird jede Programmiersprache unterstützt, die GeSHi kennt. Es wird der gleiche Bezeichner wie im vorherigen Abschnitt benutzt, nur dass er nun auch den Namen der Sprache enthält: <code java> Quelltext </code>

```
/**
  * The HelloWorldApp class implements an application that
 * simply displays "Hello World!" to the standard output.
 */
class HelloWorldApp {
     public static void main(String[] args) {
         System.out.println("Hello World!"); //Display the string.
     }
}
```
Es werden folgende Sprachen unterstützt: actionscript, actionscript-french, ada, apache, applescript, asm, asp, bash, caddcl, cadlisp, *c*, c\_mac, cpp, csharp, css, *delphi*, diff, d, div, dos, eiffel, freebasic, gml, html4strict, ini, inno, *java*, javascript, lisp, lua, matlab, mpasm, nsis, objc, ocaml, ocaml-brief,

oobas, oracle8, pascal, perl, php-brief, *php*, python, qbasic, scheme, sdlbasic, smarty, *sql*, ruby, vb, vbnet, vhdl, visualfoxpro, *xml*

### **1.6 Zitat / Kommentar**

Um einen Text als Zitat oder Kommentar zu kennzeichnen, wird das "größer als" - Zeichen folgendermaßen verwendet:

Ich denke wir sollten es tun.

> Nein, sollten wir nicht.

>> Doch!

> Wirklich?

>> Ja!

>>> Dann lass es uns tun!

>>> Kommentare oder Zitate können auch über mehrere Zeilen gehen, wie dieser völlig unsinnige Text zeigt. Um einen Text als Zitat oder Kommentar zu kennzeichnen, wird das "größer als"-Zeichen folgendermaßen verwendet

Ich denke wir sollten es tun

Nein, sollten wir nicht.

Doch!

Wirklich?

Ja!

Dann lass es uns tun

Kommentare oder Zitate können auch über mehrere Zeilen gehen, wie dieser völlig unsinnige Text zeigt. Um einen Text als Zitat oder Kommentar zu kennzeichnen, wird das "größer als"- Zeichen folgendermaßen verwendet

### **1.7 Escapezeichen**

Will man verhindern, dass DokuWiki irgendwelche Formatierungen am bzw. Umwandlungen im Text vornimmt so kann man die Prozentzeichen benutzen

```
%%[[wiki:testseite|Testseite]]%%
```
## **1.8 Fußnoten**

Fußnoten<sup>[2\)](#page--1-0)</sup> werden durch eine doppelte runde Klammer dargestellt<sup>[3\)](#page--1-0)</sup>. Der Text zwischen den Klammern wird an das Ende der Seite geschrieben. Die Reihenfolge und somit die Nummerierung übernimmt DokuWiki.

```
Fußnoten ((dies ist eine Fußnote)) werden durch eine doppelte runde Klammer
dargestellt ((eine zweite Fußnote))
```
## **1.9 Linien**

Durch vier oder mehr Bindestriche bzw. Minuszeichen "-" wird eine horizontale Linie erzeugt:

# **2 Links**

Mit DokuWiki können fünf unterschiedliche Arten von Links benutzt werden:

### **2.1 Extern**

Externe Links (Verweise auf andere Webseiten oder Dateien) werden automatisch erkannt: <http://www.google.com> oder einfach [www.google.com.](http://www.google.com) Verweise können auch hinter eigenen Begriffen versteckt werden: [hier ist google](http://www.google.com). E-Mail Adressen werden in spitze Klammern gesetzt: [andi@splitbrain.org.](mailto:andi@splitbrain.org)

```
Externe Links werden automatisch erkannt: http://www.google.com oder einfach
www.google.com.
Verweise können auch hinter eigenen Begriffen versteckt werden:
[[http://www.google.com|hier ist google]].
E-Mail Adressen werden in spitze Klammern gesetzt: <andi@splitbrain.org>.
```
### **2.2 Intern**

Interne Links, also Verweise auf Seiten innerhalb von DokuWiki, werden in doppelten eckigen Klammern gesetzt ("Alt Gr+8" bzw. Alt Gr+9 unter Windows bzw. Wahltaste+5 und Wahltaste+6 bei Apple-Betriebssystemen): **P**[pagename](https://www.dokuwiki.org/pagename)

Ein Link kann auch hinter einem Begriff oder einer Beschreibung versteckt werden: [Beschreibung für](https://wiki.loxberry.de/wiki/pagename)

#### [einen Link](https://wiki.loxberry.de/wiki/pagename).

Interne Links werden in doppelten eckigen Klammern gesetzt: [[pagename]]

Ein Link kann auch hinter einem Begriff oder einer Beschreibung versteckt werden:

[[pagename|Beschreibung für einen Link]].

Dateinamen für neue Seiten im Wiki werden automatisch in Kleinbuchstaben umgewandelt! Umlaute sind genauso wie Sonderzeichen nicht erlaubt!

Durch einen Doppelpunkt werden Namensbereiche im Wiki aufgelöst: [namespaces](https://wiki.loxberry.de/de/namespaces)

```
Durch einen Doppelpunkt werden Namensbereiche im Wiki
aufgelöst:[[de:namespaces]]
```
Weitere Informationen zu Namensbereichen: D [de:namespaces](https://www.dokuwiki.org/de%3Anamespaces).

Die Verlinkung zu einem speziellen Abschnitt innerhalb des Dokuments (Anker) ist auch möglich. Der Abschnittsnamen wird getrennt durch ein Doppelkreuz (#) an den Seitennamen gehängt.

Dieses Beispiel verlinkt zu [diesem Abschnitt](https://wiki.loxberry.de/de/wiki/syntax#intern).

```
Dieses Beispiel verlinkt zu [[de:wiki:syntax#intern|diesem Abschnitt]].
```
Anmerkungen:

- Links zu [existierenden Seiten](#page-0-0) werden anders angezeigt als Links zu [nicht-existierenden](https://wiki.loxberry.de/wiki/nicht-existierenden) Seiten.
- DokuWiki verwendet standardmäßig keine [CamelCase](https://de.wikipedia.org/wiki/CamelCase)für Links. In der Einstellungsdatei: 2 [config](https://www.dokuwiki.org/config) kann das aber geändert werden. **Hinweis**: wenn das Wort "DokuWiki" als Link angezeigt wird, dann ist diese Option eingeschaltet.
- Ändert sich eine Überschrift im Zieldokument, führt der Anker ins Leere ohne dass der Link dabei als fehlerhaft angezeigt wird.
- Anker werden klein geschrieben, es werden Leerzeichen mit Unterstrichen und Umlaute mit ihren Umschreibungen (ä = ae) verwendet.

### **2.3 Interwiki**

DokuWiki unterstützt auch Links in andere Wikis, sogenannte **D** [de:interwiki](https://www.dokuwiki.org/de%3Ainterwiki) Links. Ein Link zur [Wiki](https://de.wikipedia.org/wiki/Wiki)pedia Seite über Wikis: Wiki

```
DokuWiki unterstützt auch Links in andere Wikis, sogenannte
[[doku>de:interwiki]] Links.
Ein Link zur Wikipedia Seite über Wikis:[[wpde>Wiki]]
```
## **2.4 Windows-Freigaben**

DokuWiki kennt auch Links auf Windows-Freigaben: [freigegebener-Ordner.](#page--1-0) Dies ist allerdings nur in einer homogenen Benutzergruppe sinnvoll (siehe **[Intranet](https://de.wikipedia.org/wiki/Intranet)**).

[[\\server\freigabe|this]].

Hinweis:

- Aus Sicherheitsgründen funktioniert direktes Navigieren durch die Freigaben standardmäßig nur mit dem Internet Explorer (und das nur in der "lokalen Zone")!
- Für Mozilla und Firefox kann es durch die Option [security.checkloaduri](http://www.mozilla.org/quality/networking/docs/netprefs.html#file) eingeschaltet werden, was aber nicht empfohlen wird! (Weitere Informationen: [Links to local pages do not work](http://kb.mozillazine.org/Links_to_local_pages_do_not_work))
- Opera ignoriert als Sicherheitsfeature seit [Version 7.54](http://www.opera.com/windows/changelogs/754/) alle Links auf file: in Webseiten.
- Für weitere Informationen siehe: 151

### **2.5 Bilder als Links**

Bilder können für einen Link auf eine interne oder externe Datei verwendet werden. Dazu wird die Syntax zur Anzeige von Links einfach mit der zur Anzeige von Bildern (siehe unten) kombiniert:

[[http://www.php.net|{{wiki:dokuwiki-128.png}}]]

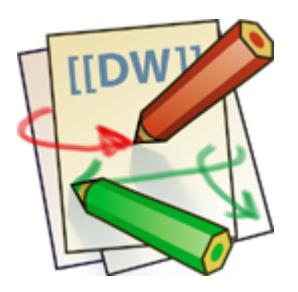

Bitte beachte: Bildformatierungen sind die einzigen Formatierungen, die in Linknamen benutzt werden können!

# **3 Bilder und andere Dateien**

## **3.1 Bilder im DokuWiki speichern**

Um Bilder im DokuWiki speichern zu dürfen, muss der Benutzer die entsprechende Berechtigung besitzen [\(ACL](https://wiki.loxberry.de/de/acl)). Zum Hochladen ist mindestens die Berechtigung "Hochladen" (engl. "Upload"), zum Löschen "Entfernen" (engl. "Delete") für den [Namensraum](https://wiki.loxberry.de/de/namespaces) erforderlich.

## **3.2 Größe von Bildern**

Mit geschweiften Klammern können sowohl externe als auch interne **De [Bilder](https://www.dokuwiki.org/images) eingebunden werden.** Das Bild heißt in diesem Beispiel "dokuwiki-128.png". Optional kann deren Größe angegeben werden:

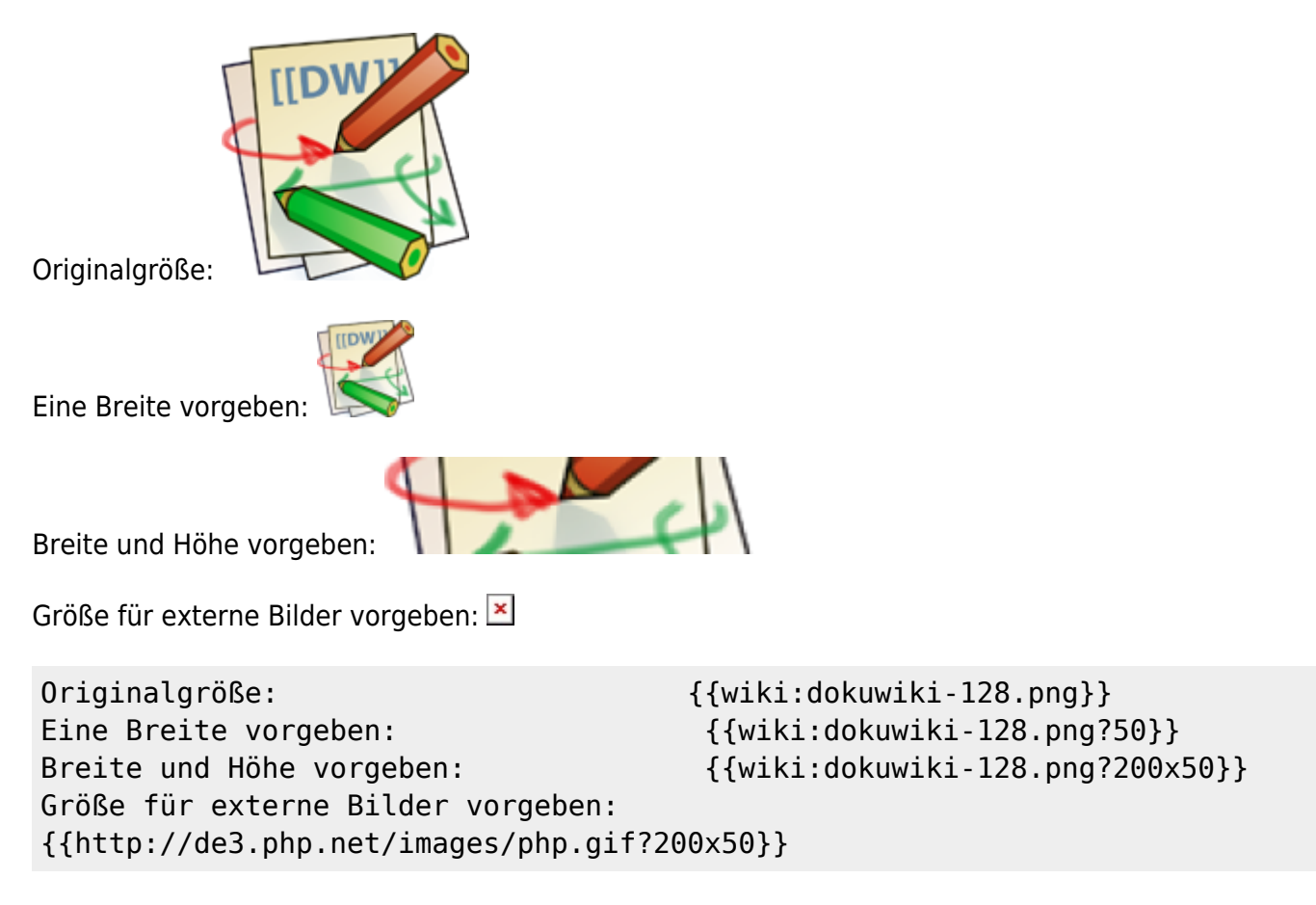

## **3.3 Ausrichten von Bildern**

Mit Leerzeichen zur Rechten und/oder Linken innerhalb der Klammern kann ein Bild horizontal ausgerichtet werden (Links, Zentriert, Rechts).

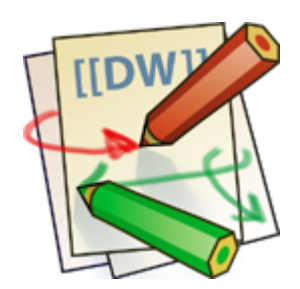

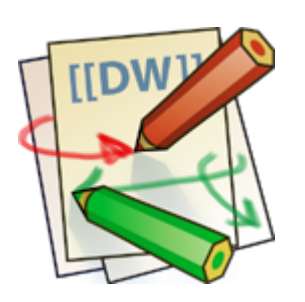

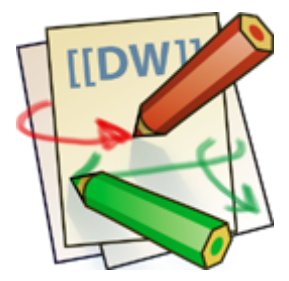

{{wiki:dokuwiki-128.png }} {{ wiki:dokuwiki-128.png }} {{ wiki:dokuwiki-128.png}}

Bei Ausrichtung und der Verwendung eines Titels sollte man drauf achten, dass der Titel nach dem Leerzeichen kommt:

{{wiki:dokuwiki-128.png |Linksbündig}} {{ wiki:dokuwiki-128.png |Zentriert }} {{ wiki:dokuwiki-128.png|Rechtsbündig}}

### **3.4 Tooltips**

Auch Titel, in den meisten Browsern als Tooltip angezeigt, können angegeben werden.

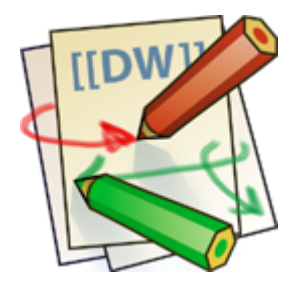

{{ wiki:dokuwiki-128.png |Dies ist ein Titel}}

### **3.5 Dateidownload**

Wenn eine Datei angegeben wird, die kein Bild (gif, jpg, png) ist, so wird sie als Link angezeigt und so zum Download angeboten.

Beispiel

```
{{ wiki:dokuwiki-128.txt |Beispiel}}
```
### **3.6 Automatische Verlinkung**

Bilder werden automatisch mit einer Verlinkung zur Ihren [Metadaten](https://de.wikipedia.org/wiki/Metadaten) erstellt- Bsp.:

Dieses Verhalten kann über die Option ?nolink<sup>[4\)](#page--1-0)</sup> unterbunden werden<sup>[5\)](#page--1-0)</sup>:

#### $\leq$

```
{{wiki:dokuwiki-128.png?15&nolink}}
```
Außerdem kann mit ?direct das Bild, z.Bsp. als Vollansicht, direkt verlinkt werden:

### $\mathcal{L}$

{{wiki:dokuwiki-128.png?15&direct}}

# **4 Listen**

DokuWiki kennt unsortierte und nummerierte Listen. Um einen Listeneintrag zu erzeugen, beginne eine Zeile mit zwei Leerzeichen. Diesen Leerzeichen folgt dann ein "\*" für unsortierte oder ein "-" für nummerierte Listen.

- Dies ist ein Eintrag einer unsortierten Liste
- Ein zweiter Eintrag
	- Unterschiedliche Ebenen einer Liste durch Hinzufügen von weiteren zwei Leerzeichen
- Noch ein Eintrag
- 1. Dies ist ein Eintrag einer nummerierte Liste
- 2. Ein zweiter Eintrag
	- 1. Unterschiedliche Ebenen einer Liste durch Hinzufügen von weiteren zwei Leerzeichen
- 3. Noch ein Eintrag
- \* Dies ist ein Eintrag einer unsortierten Liste
- \* Ein zweiter Eintrag

 \* Unterschiedliche Ebenen einer Liste durch Hinzufügen von weiteren zwei Leerzeichen

- \* Noch ein Eintrag
- Dies ist ein Eintrag einer nummerierte Liste
- Ein zweiter Eintrag

 - Unterschiedliche Ebenen einer Liste durch Hinzufügen von weiteren zwei Leerzeichen

- Noch ein Eintrag

# **5 Tabellen**

### **5.1 Grundlegender Aufbau**

Mit DokuWiki können Tabellen ganz einfach erstellt werden:

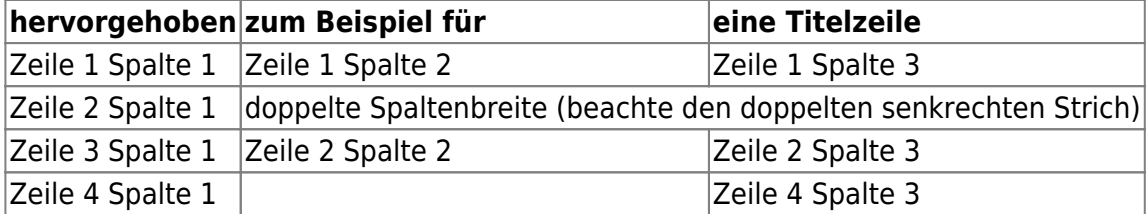

Felder einer Tabelle starten mit "|" für ein normales Feld oder mit einem "^" für hervorgehobenes Feld.

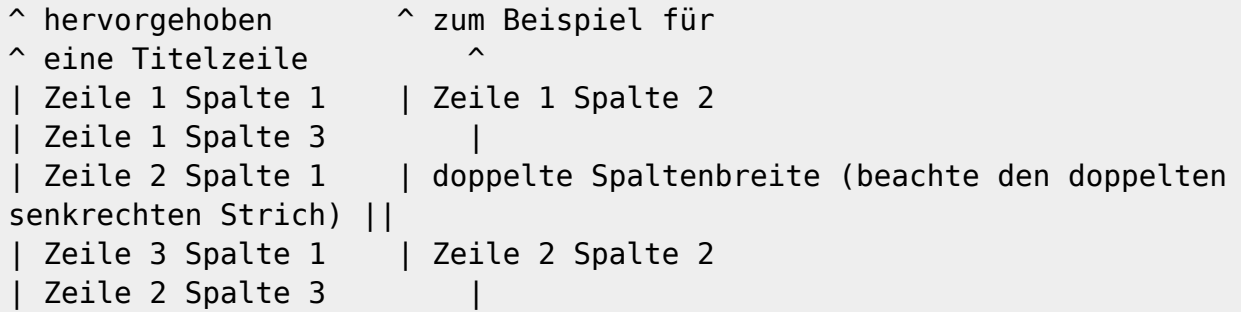

### **5.2 Formatierung/Ausrichtung**

#### **Leerzellen**

Zellen über mehrere Spalten werden erzeugt wenn man, wie oben gezeigt, am Ende einer solchen Spalte so viele "|" oder "^" ohne Leerzeichen dazwischen hintereinander setzt, wie Spalten überbrückt werden sollen. Kurz gesagt: Alle Zeilen einer Tabelle müssen die gleiche Anzahl an Feldtrennern "|" oder "^" haben.

Hervorgehobene Felder in Vertikaler Ausrichtung sind auch möglich.

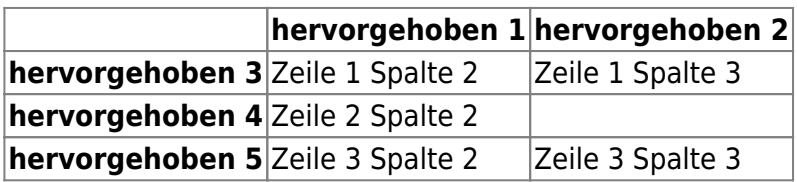

Wie wir sehen, entscheidet der Feldtrenner ("|" oder "^") vor einer Zelle über ihr Aussehen:

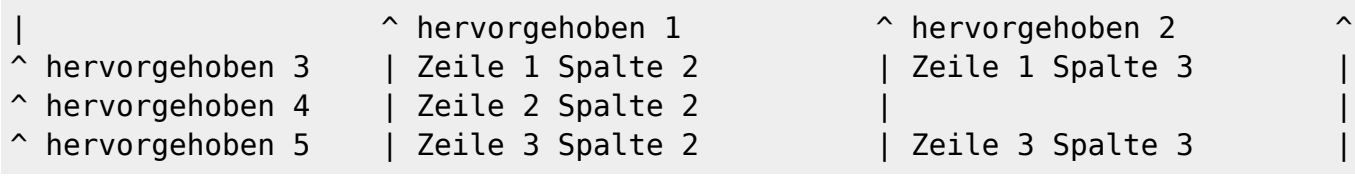

#### **Zellen verbinden**

Felder über mehrere Zeilen (**vertikal verbundene Zellen**) lassen sich durch hinzufügen von ::: in der zu verbindenden Zelle zusammenfügen.

 Zum Stand der Release 2015-08-10a "Detritus" können Zellen der ersten Zeile nicht in vertikal verbundene Zellen einbezogen werden.

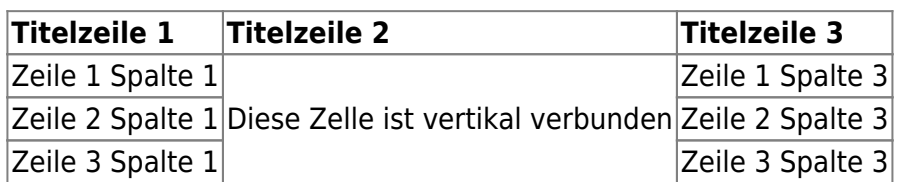

Außer den drei Doppelpunkten darf die zu verbindende Zelle keine weiteren Inhalte haben.

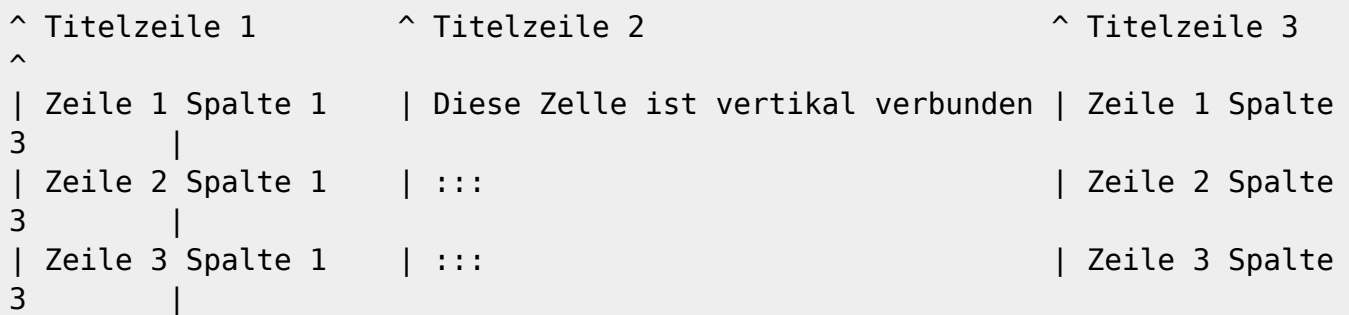

Felder über mehrere Spalten (**horizontal verbundene Zellen**) lassen sich durch hinzufügen von ^ bzw. | in der zu verbindenden Zelle zusammenfügen.

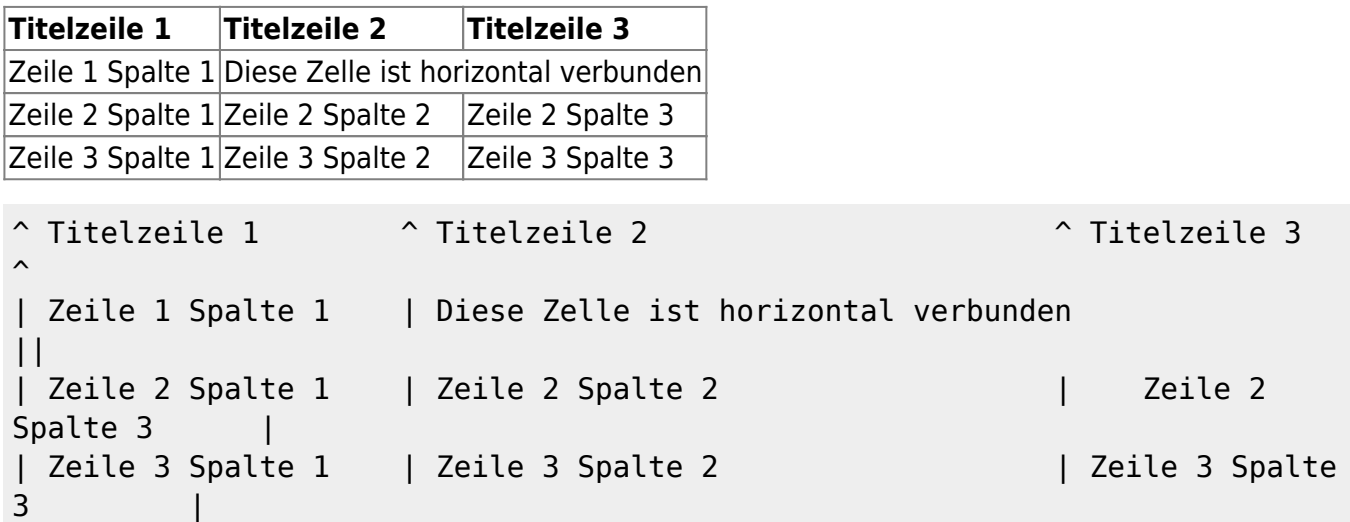

#### **Textausrichtung**

Der Inhalt einer Zelle kann horizontal innerhalb der Zelle ausgerichtet werden:

- Rechtsbündig zwei Leerzeichen links vom Text
- Linksbündig Leerzeichen rechts vom Text
- Zentriert zwei Leerzeichen links und rechts vom Text

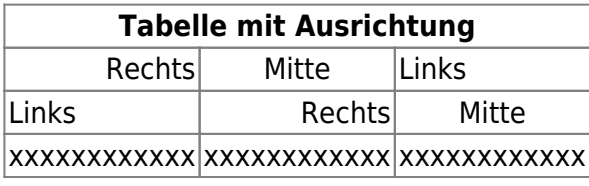

So sieht die Formatierung aus:

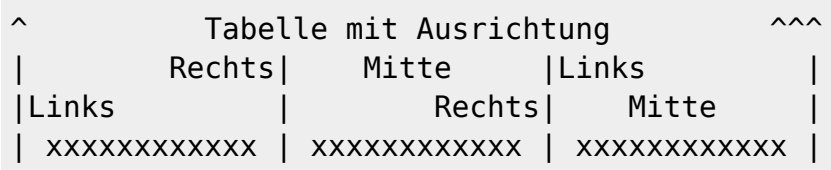

Hinweis zu dem senkrechten Balken-Zeichen: dieses Zeichen ist auf einer PC-Tastatur erreichbar über die Taste "<" bei zusätzlich gedrückter "AltGr"-Taste. Ist dort auch aufgedruckt. Apple-Nutzer erreichen das Zeichen mit der Wahltaste ("Alt") und der "7".

## **6 sonstige Formatierungen**

### **6.1 horizontale Linie**

Mit vier aufeinander folgenden Minuszeichen (alleine in einer Zeile) kann eine horizontale Linie erzeugt werden:

----

## **6.2 Smileys**

DokuWiki verwandelt oft genutzte D [Emoticons](https://de.wikipedia.org/wiki/Emoticon) zu kleinen Smiley-Grafiken. Weitere Smiley-Grafiken können im Ordner "smily" abgelegt und dann in der Datei conf/smileys.conf bzw. für benutzereigene Smileys unter conf/smileys.local.conf eingetragen werden. Hier ist nun eine Übersicht der standardmäßig in DokuWiki enthaltenen Smileys:

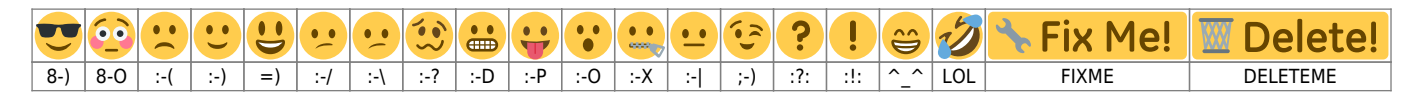

## **6.3 Typografie**

[DokuWiki](https://wiki.loxberry.de/wiki/dokuwiki) kann einfache Textzeichen in ihre typografischen Entsprechungen umwandeln. Hier eine Liste aller Zeichen, die DokuWiki kennt:

 $\leftarrow \leftrightarrow \Rightarrow \leftarrow \leftrightarrow \times \times -$  640x480 © ™ ® "He thought 'It's a man's world'..."

```
\rightarrow <- <-> => <= <=> >> << -- --- 640x480 (c) (tm) (r)
"He thought 'It's a man's world'..."
```
Bitte beachtet: Diese Umwandlungen können in der Konfigurationsdatei abgestellt werden

### **6.4 HTML und PHP einbinden**

In einer Seite kann sowohl HTML als auch PHP direkt benutzt werden.

This is some HTML-Code

 $<$ /php>

```
<html>
This is some <font color="red" size="+1">HTML-Code</font>
</html>
<php>echo 'A logo generated by PHP:';
echo '<img src="' . $ SERVER['PHP SELF'] . '?=' . php logo guid() . '"
alt="PHP Logo !" />':
</php><php>echo 'A logo generated by PHP:';
echo '<img src="' . $_SERVER['PHP_SELF'] . '?=' . php_logo_guid() . '"
alt="PHP Logo !" />';
```

```
Achtung: Das Einbinden von HTML und PHP in einer Seite kann in der Konfigurationsdatei
6)</sup>. Ist diese Option aktiviert, wird der Quellcode dieser Abschnitte als Text
angezeigt und nicht ausgeführt.
```
**Achtung**: Das Einbinden von HTML und PHP auf einer Seite im Internet ist gewöhnlich ein schweres Sicherheitsrisiko! Diese Funktion ist nur für das Intranet gedacht!

# **7 Kontroll-Makros**

Einige Syntax-Befehle beeinflussen wie Dokuwiki eine Seite beim Aufruf ausgibt. Die folgenden Kontroll-Makros sind verfügbar:

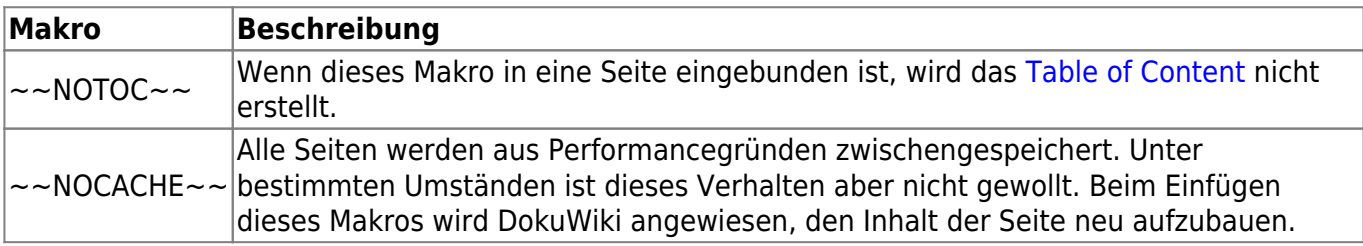

# **8 Syntax-Plugins**

Die Syntax von DokuWiki kann durch **[Plugins](https://www.dokuwiki.org/plugins) erweitert werden. Wie die einzelnen Plugins benutzt** 

werden, findet ihr in den folgenden Kapiteln. Die folgenden Plugins sind auf dieser DokuWiki Installation verfügbar:

### **Folded Plugin**

Full documentation: <https://www.dokuwiki.org/plugin:folded>

If you want to make additional information available that is hidden by default, you have two options with this plugin:

#### **Inline:**

```
This is example ++text | with some of it only shown when you unfold it++.
And after that
the text just continues to flow in the same paragraph.
```
This is example [text w](#page--1-0)ith some of it only shown when you unfold it. And after that the text just continues to flow in the same paragraph.

### **Block:**

```
This is example text.
```
++++ Title |

| This table | is only shown | when you unfold the block |

```
{{page>some other wiki page&inline}}
```
++++

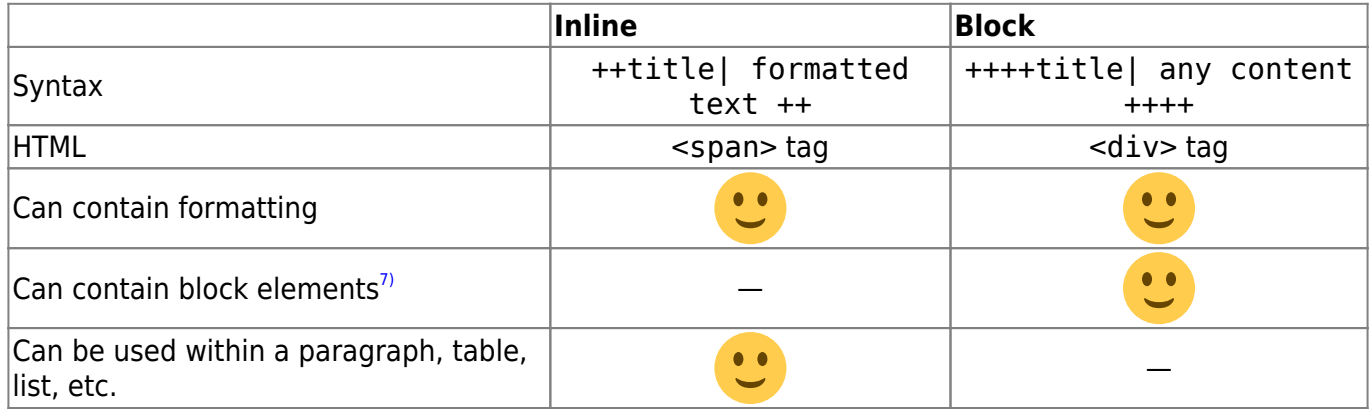

You can see in the image below.

 $\pmb{\times}$ 

**Note: As of version 2005-09-02 the syntax has changed to allow linked titles to unfold and fold the section. The pipe char between title and text is mandatory.**

### **Wrap Plugin**

Full documentation: <https://www.dokuwiki.org/plugin:wrap>

This plugin gives you the ability to wrap wiki text inside containers (divs or spans) and give them

- 1. a certain class (with loads of useful preset classes)
- 2. a width
- 3. a language with its associated text direction

Basic Syntax:

 $\langle$ div $>$ 

```
<WRAP classes #id width :language>
"big" content
</WRAP>
**or**
<block classes #id width :language>
"big" content
</block>
or
<div classes #id width :language>
"big" content
```
An uppercase **<WRAP>** (or alternatively **<block>** or **<div>**) creates a **div** and should be used for **"big"** containers, **surrounding** paragraphs, lists, tables, etc.

<wrap classes #id width :language>"small" content</wrap>

or <inline classes #id width :language>"small" content</inline>

or <span classes #id width :language>"small" content</span>

A lowercase **<wrap>** (or alternatively **<inline>** or **<span>**) creates a **span** and should be used for **"small"** containers, **inside** paragraphs, lists, tables, etc.

Since version 2013-06-13 there is also a shorthand syntax (for wraps without content):

```
\leqWRAP classes #id /> or \leqblock classes #id /> or \leqdiv classes #id />
```
and

```
\lewrap classes #id /> or \leinline classes #id /> or \lespan classes #id />
```
Please note, some things **won't work with spans**: **alignments** (including alignments

generated by changing the text direction), **multi-columns** and **widths** if the according wrap isn't floated as well.

### <span id="page-16-0"></span>**Examples**

The plugin comes with an example page, which should explain a lot and looks like this in the default template, see <https://demo.selfthinker.org/plugin:wrap>

#### **Classes**

The following classes are currently available:

 $\pmb{\times}$ 

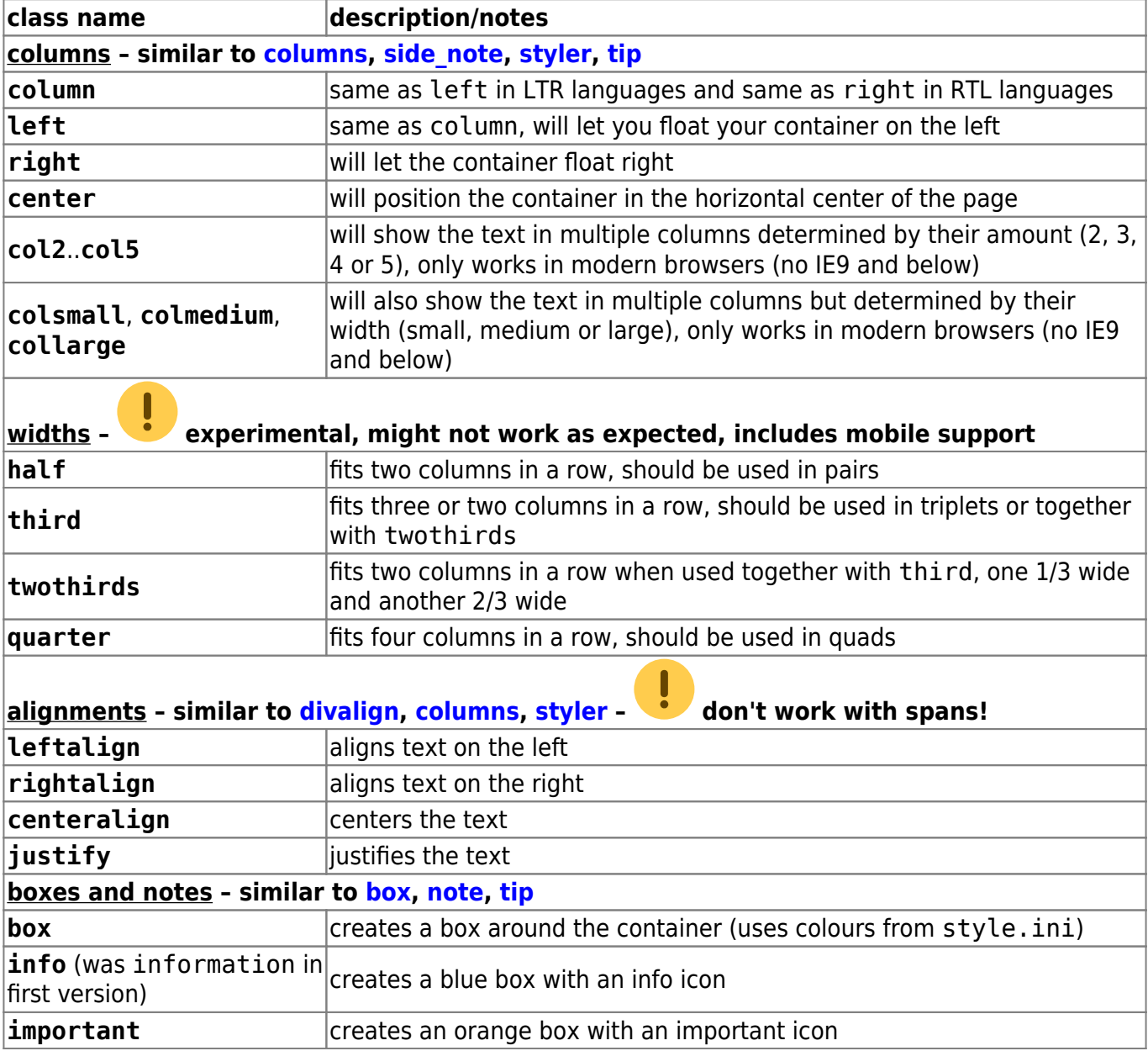

![](_page_17_Picture_222.jpeg)

#### **Widths**

You can set any valid widths on any uppercase <WRAP> container: %, px, em, rem, ex, ch, vw, vh, pt, pc, cm, mm, in. Just set the width before or after or with the classes, e.g.

<WRAP someclass 50% anotherclass>...

All except percentages will be reduced to have the maximum width available on smaller screens.

You can also use the width keywords half, third, twothirds and quarter. To work correctly they need another wrap around them. E.g.

```
<WRAP group>
   <WRAP half column>...</WRAP>
   <WRAP half column>...</WRAP>
</WRAP>
```
will result in two columns next to each other, which will wrap underneath each other on smaller screens and mobile devices.

### **Anchor**

To define an anchor, the following syntax applies:

```
<wrap #ankername />
```
The anchor is accessible via: #ankername

### **Languages and Text Directions**

You can change the language and the direction of a container by simply adding a colon followed by the language code, like this:

```
<wrap :en>This text is explicitly marked as English.</wrap>
```
The text direction (rtl, right to left or ltr, left to right) will get inserted automatically and is solely dependent on the language. The list of currently supported languages is taken from: http://meta.wikimedia.org/wiki/Template:List of language names ordered by code

If you like to mark a text with a different text direction than the default one, you should use divs, i.e. uppercase <WRAP>s. Otherwise the text alignment won't change as well.

This makes it a better replacement of *Itr* (and *lang*).

### **Indexmenu Plugin**

Full documentation: <https://www.dokuwiki.org/plugin:indexmenu>

This plugin allows you to insert a fully customizable index or a list of pages starting from a specified namespace. It should be useful in DokuWiki sites where pages are organized by [namespaces.](https://wiki.loxberry.de/namespaces) Main features are:

- Fully customizable with a lot of [flexible options](https://wiki.loxberry.de/wiki/indexmenu#syntax), but easy to use and configure for standard needs.
- Built-in support of Navigation features like highlighting the current location or dynamically displaying the tree of the current namespace.
- Easily themeable with prebuilt [JavaScript themes](https://wiki.loxberry.de/wiki/indexmenu#javascript_themes).
- Assign [Namespaces title and link \(headpages\)](https://wiki.loxberry.de/wiki/indexmenu#namespaces_title_and_link_headpages) to namespaces.
- Sortable by date, title and custom metadata information.
- AJAX support to speed up sites with many pages.
- Customizable [context mouse menu](https://wiki.loxberry.de/wiki/indexmenu#the_context_menu) for usual namespace/page actions.
- TOC pages preview.
- [Replace](https://wiki.loxberry.de/wiki/indexmenu#page_index) the DokuWiki page index.
- Hide namespaces/pages according to [ACLs](https://wiki.loxberry.de/wiki/acls) and plugin [settings](https://wiki.loxberry.de/wiki/indexmenu#skip_index).

#### **Minimum syntax:**

- **{{indexmenu>.}}**
- **{{indexmenu>:}}**
- **{{indexmenu>|}}**

That means this **{{indexmenu}}** and this **{{indexmenu>}}** do not work.

#### **Basic syntax usage:**

![](_page_19_Picture_303.jpeg)

Arguments inside [] parenthesis are optional. The # char is always required with related options.

All the syntax options can be easily accessed with the indexmenu picker in the [edit window](https://wiki.loxberry.de/edit_window) [toolbar.](https://wiki.loxberry.de/toolbar)

#### **Full syntax**

#### Settings **before the "|"** separator:

![](_page_19_Picture_304.jpeg)

![](_page_20_Picture_353.jpeg)

![](_page_21_Picture_309.jpeg)

![](_page_22_Picture_235.jpeg)

![](_page_22_Picture_236.jpeg)

#### **Examples**

A sample of an indexmenu JS index that could be used inside a navigation sidebar. Its initial status is blocked by the nocookie option, so, when the page is reloaded, it doesn't remember the open and closed nodes by the user.:

{{indexmenu>..#1|js navbar nocookie}}

JS navigation index with "thread" theme where nodes after the third level are retrieved with Ajax every 2 sublevels. Pages are sorted by title and [custom sort](https://wiki.loxberry.de/wiki/indexmenu#metadata_tag_syntax) number:

```
{{indexmenu>..#1|js#thread navbar max#3#2 tsort msort}}
```
Standard DokuWiki index showing only pages inside wiki:plugins and lower namespaces (max two levels):

```
{{indexmenu>:wiki:plugins#2|nons}}
```
Js tree showing pages and namespaces both sorted by reverse title. For example,if "archive" contains stuff ("news","oldnews",etc) that you need to quickly organize by time, you could create numbered [headpages](https://wiki.loxberry.de/wiki/indexmenu#namespaces_title_and_link_headpages) for every namespace (i.e renaming "oldnews" in "news 2006", "news" in "news 2010" and so on) and sort them from new to older:

{{indexmenu>:archive#1|js tsort nsort rsort}}

Standard index showing the tree of the current context  $11$  opened at the second level.

{{indexmenu>playground#2|context}}

Show all current namespace pages .

{{indexmenu>.:#1|context}}

JS tree showing all (and only) the namespaces of the "private" namespace sorted by date creation. "private" is relative and refers to the private namespace under the page containing the indexmenu syntax.

{{indexmenu>private|js nopg dsort}}

#### **Metadata tag syntax**

By default nodes on the same tree level are sorted by name (or by title/date if you use the tsort/dsort syntax), but you can also specify a custom sort number for every page inserting a metadata tag in the pages with this syntax:

{{indexmenu\_n>N}}

Where N is a number. Then you need to use the "msort" option in your indexmenu tree syntax. If you have the show sort option enabled in the Configuration Manager, a notice is displayed to admins (only) on every page with this metadata tag (the text defaults to "Indexmenu sort number: N").

#### **Examples:**

You can change the order of this tree containing a mix of standard and [useheading](https://wiki.loxberry.de/config/useheading) pages:

```
-Root
   |_don
   |_Mirror sessions (headline title of the ":mirror" page)
   |_pachuco
  | At the radar station (headline title of the ":radar" page)
   |_van
   |_vliet
```
in this way:

```
{{indexmenu>..#1|msort}}
```
![](_page_24_Picture_183.jpeg)

Pages without sort number, like the last three pages, are sorted by page name as default, but you can force a different sort:

```
{{indexmenu>..#1|tsort msort}}
-Root
 \{ vliet \{ \{ \{ \{ \}| van { {\{inde} x \mod 0 \} } |_don {{indexmenu_n>3}}
  | At the radar station (headline title of the ":radar" page)
   |_Mirror sessions (headline title of the ":mirror" page)
   |_pachuco
```
### **Video Share Plugin**

Full documentation: <https://www.dokuwiki.org/plugin:vshare>

This plugin allows you to embed video players from various video sharing sites. New services can be added by just editing a config file. This is **not** for displaying local video files.

### **Usage/Syntax**

The basic syntax looks like this: {{*videosite>videoid?parameter1&parameter2*|title}}

- Where *videosite* is one of the identifiers listed in [Supported Services](#page-25-0) chapter
- and *videoid* is the identifier of the video at the respective site
- The *parameters* are optional. You start these with a ? and separate more of them by a &. Look in [Parameters](#page-24-0) chapter
- The title is optional as well. Look in [Examples](#page-16-0) chapter
- The video can be aligned by adding spaces on the left or right inside the curly brackets (like in the image syntax). Look in [Examples](#page-16-0) chapter

A toolbar button pops up a prompt where you can simply paste the full URL to the page of the video you want to embed. The plugin will then try to figure out the video ID by itself. For some services you may need to paste a special URL. See the table below.

#### <span id="page-24-0"></span>**Parameters**

When embedding a video you should add a size parameter.

You can either give it in the form:

- *width*x*height* like 500x300
- or use the keywords small, medium or large
- you can also use the keywords full or half to have the video adjust to the available screen width (either 100% or 50% width)

All additional parameters will be passed on as-is to the video service. Refer to their documentation for what is available. There are also hints in the table below.

### **Examples**

Display a YouTube Video:

{{youtube>L-WM8YxwqEU}}

Show a larger player:

```
{{youtube>L-WM8YxwqEU?large}}
```
Right-align the player:

```
{{ youtube>L-WM8YxwqEU}}
```
Show a small, centered player:

```
{{ youtube>L-WM8YxwqEU?small }}
```
Show a small, centered player with a title (look for right space!):

```
{{ youtube>L-WM8YxwqEU?small |Some funny video}}
```
Some other additional parameters are supported (depending on video service) as well:

```
{{youtube>L-WM8YxwqEU?small&start=30&end=45|A random segment of 15 seconds}}
```
#### <span id="page-25-0"></span>**Supported Services**

Copy paste the video url in the toolbar pop-up prompt to generate the syntax

![](_page_25_Picture_170.jpeg)

![](_page_26_Picture_212.jpeg)

### **Include Plugin**

This is a handy plugin with which you can include another wiki page into the current one. Just including certain sections of a page or even whole namespaces is supported, too.

### **Examples**

{{page>wiki:syntax#Tables}} will include the section about tables of the syntax page.

{{namespace>project\_foo}} will include all pages in the project\_foo namespace.

{{page>blog:mypage&tags&comments}} will include the page blog:mypage and show the tags from the [tag](https://wiki.loxberry.de/wiki/tag) plugin and the number of comments from the [discussion](https://wiki.loxberry.de/wiki/discussion) plugin. Both plugins need to be installed for this example.

{{tagtopic>testtag}} will include all pages with the [tag](https://wiki.loxberry.de/wiki/tag) testtag, the tag plugin needs to be installed for this example.

#### **Syntax**

Simply enclose the ID of the page to be included in double curly brackets:

{{page>[id]&[flags]}} {{section>[id]#[section]&[flags]}} {{namespace>[namespace]#[section]&[flags]}} {{tagtopic>[tag]&[flags]}}

![](_page_26_Picture_213.jpeg)

The plugin offers four syntaxes,  $\{ \{page>... \} \}$ ,  $\{ \{section >... \} \}$ ,  $\{ \{ \text{namespace>...} \} \}$  and {{tagtopic>...}}.

Section is aimed more at including sections, page at including whole pages and namespace at including whole namespaces. Tagtopic includes all pages with a tagtopic tag.

#### <span id="page-27-0"></span>**Configuration and Flags**

The plugin can be configured in the DokuWiki configuration manager available in the admin menu. These settings also affect the [blog](https://wiki.loxberry.de/plugin/blog) plugin which uses the include plugin to generate the blog page. For most settings there are flags that allow to override the setting. Some features are only available as flag.

![](_page_27_Picture_318.jpeg)

![](_page_28_Picture_265.jpeg)

Examples:

```
{{page>concept&firstseconly&footer}}
```

```
{{page>mypage&noindent}}
```

```
{{namespace>myns&order=modified}}
```

```
{{namespace>myns&exclude=/myns:subns:.+|myns:page/}}
```
#### **Macros**

Simple macros are possible to serve a page on a per user or per date base. These are:

![](_page_29_Picture_166.jpeg)

<expr> in **@DATE<expr>@** can be one of:

![](_page_29_Picture_167.jpeg)

Examples:

```
{{page>@MONTH@:@DAY@:birthdays}}
```
includes the page birthdays in namespace <month>:<day>: eg. 10:15: birthdays for the 15th of october.

```
{{page>@USER@:message}}
```
includes the page message from the namespace <user> of the logged in user

```
{{page>foo@DATENWEEK@@YEAR@:@WEEK@}}
```
includes the page <weekno> from the namespace foo<year> with next week's date e.g. foo2012:01 for the 27th of december 2011

### **(To)Do Plugin**

The do plugin allows users to create simple tasks in wiki pages. Those tasks may be assigned to other users and have a due date. Tasks can be listed in pages as well.

#### **Syntax**

There are two syntax elements.

#### **Task**

<do USER DATE>TEXT</do>

Create a new task TEXT, optionally assign it to USER or mark it as due on DATE; there is a toolbar button for this as well.

![](_page_30_Picture_194.jpeg)

#### **Listing**

{{dolist>NAMESPACE?id=ID&status=(DONE|UNDONE)&limit=COUNT&md5=MD5&user=ASSIG NEE&creator=CREATOR&from=YYYY-MM-DD&to=YYYY-MM-DD}}

List tasks in NAMESPACE with optional additional filtering

![](_page_30_Picture_195.jpeg)

 $\overline{1}$ 

wer das Tag "eingefügt" (<ins>) benötigt. kann dies über Plugins realisieren. Siehe ganz unten! [2\)](#page--1-0)

dies ist eine Fußnote

[3\)](#page--1-0)

[5\)](#page--1-0)

[6\)](#page--1-0)

eine zweite Fußnote [4\)](#page--1-0)

ggf. mit einem "&" mit anderen Optionen wie der Größenangabe kombinieren

Standardmäßig lässt sich [dieses, oft unerwünschte, Verhalten](https://wiki.loxberry.de/tips/image_nolink) momentan (13.03.2009) nicht für das komplette DokuWiki deaktivieren

Konfigurationsoptionen [htmlok](https://wiki.loxberry.de/config/htmlok) bzw. [phpok](https://wiki.loxberry.de/config/phpok) [7\)](#page--1-0)

like tables, lists, new paragraphs, included files, etc. [8\)](#page--1-0) [9\)](#page--1-0) [10\)](#page--1-0) [11\)](#page--1-0)

the namespace of the page displayed by a user who is navigating your site

From: <https://wiki.loxberry.de/> - **LoxBerry Wiki - BEYOND THE LIMITS**

Permanent link: **<https://wiki.loxberry.de/wiki/syntax>**

Last update: **2022/12/31 10:12**